# Akten (Einstellungen)

Hauptseite > Kanzleiverwaltung > Einstellungen > Akten (Einstellungen)

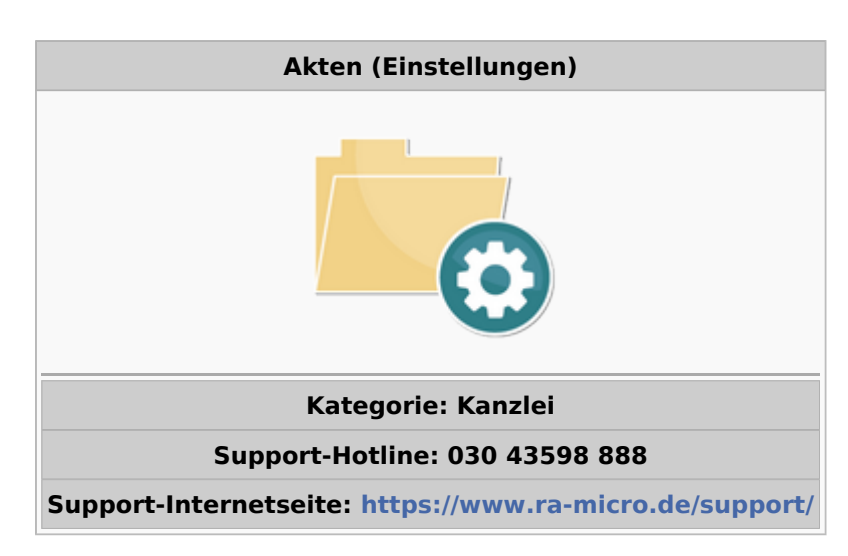

#### **Inhaltsverzeichnis**

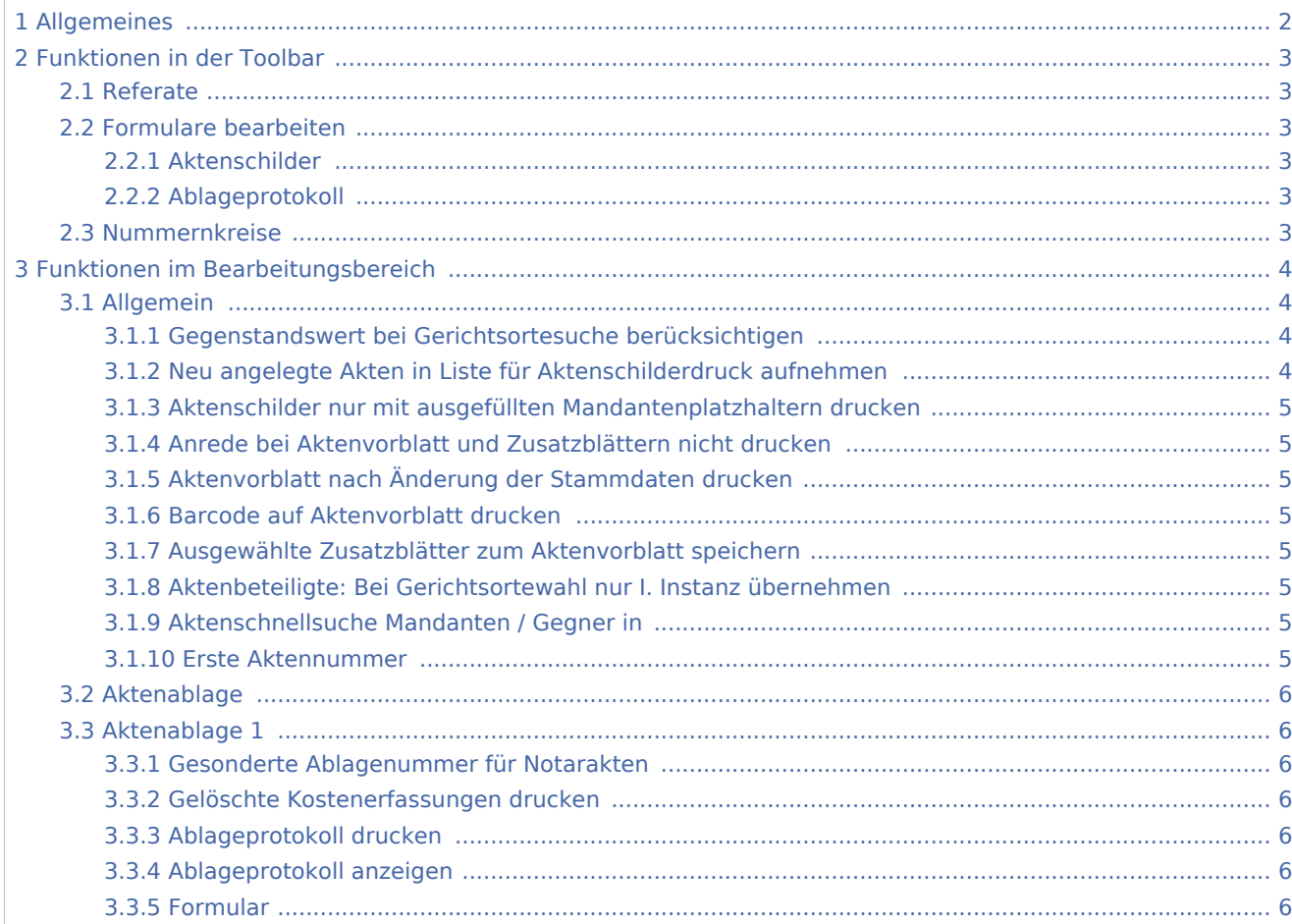

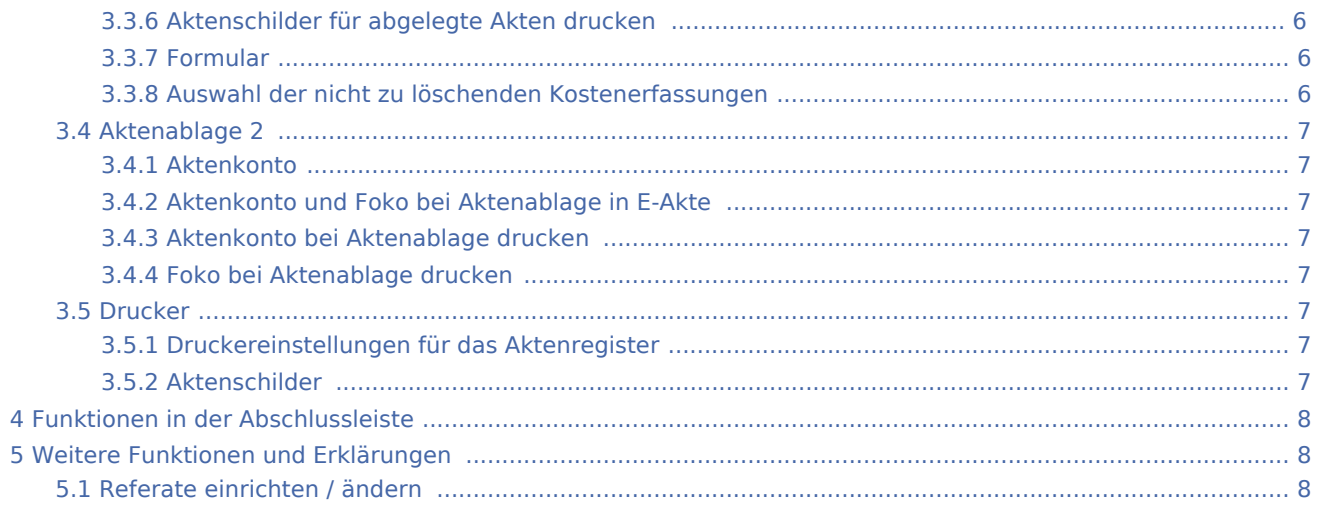

# <span id="page-1-0"></span>Allgemeines

Über die Karteikarte Allgemein können Einstellungen gewählt werden, die im Rahmen der Aktenanlage sowie bei der fortlaufenden Aktenführung Berücksichtigung finden.

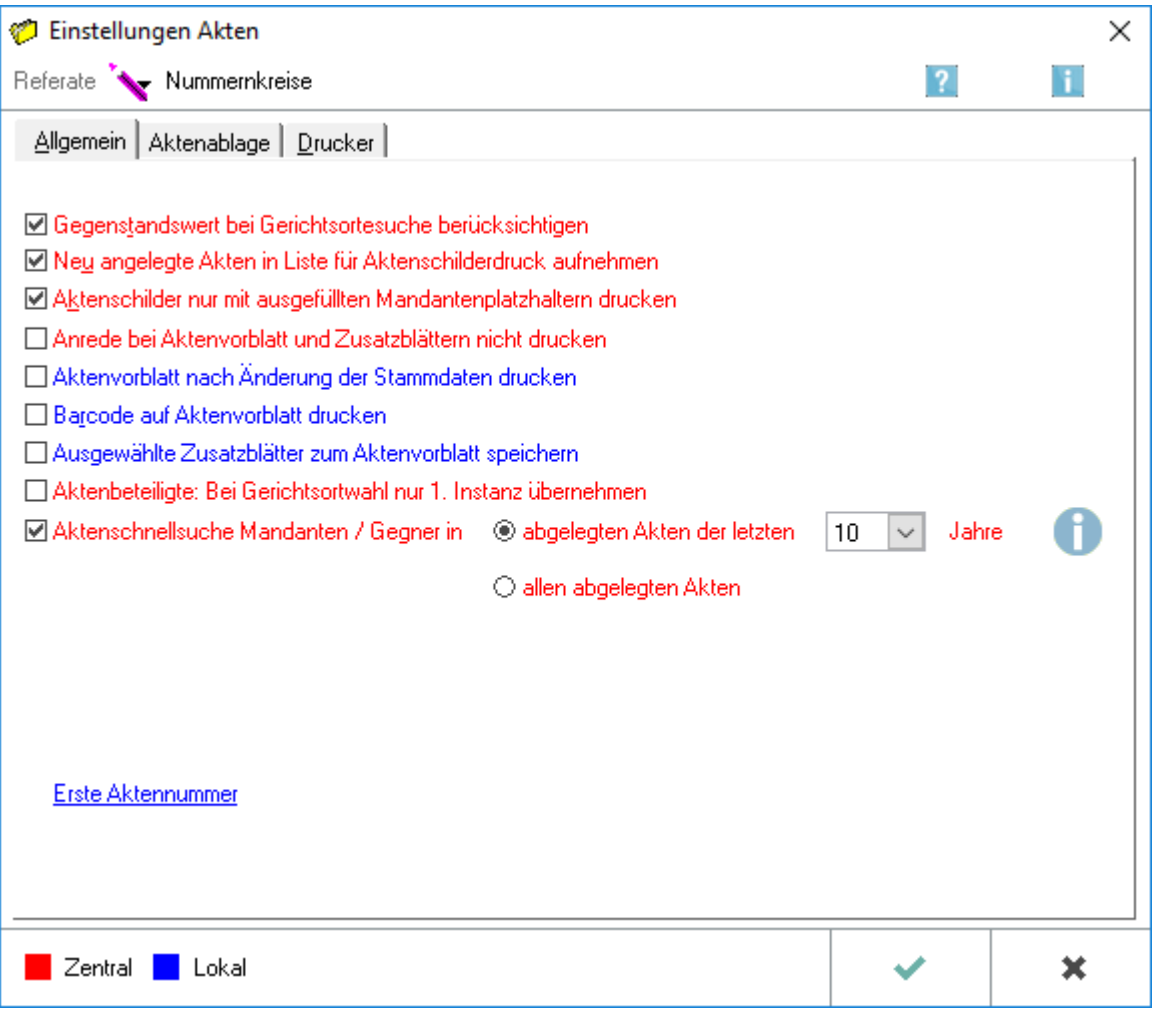

# <span id="page-2-0"></span>Funktionen in der Toolbar

## <span id="page-2-1"></span>Referate

Diese Schaltfläche ist für eine [Einteilung oder Änderung von Referaten](#page-7-2) inklusive der Eingabe bzw. Änderung von Mehrwertsteuersätzen zu wählen.

Die Angabe des Referats steuert die Buchung von Honorareinnahmen und den Datentransport in der TVM-Textvariablen-Datenbank. Die Geldeingänge werden dann automatisch auf das dem Referat zugeordnete Einnahmen-Sachkonto gebucht.

Diese Schaltfläche ist abgegraut und steht in der abgebildeten Maske nicht zur Verfügung, weil eine Lizenz für die Finanzbuchhaltung oder Finanzbuchhaltung II vorhanden ist. Benutzer mit dieser Lizenz können die Einteilung bzw. Änderung in der Kontenverwaltung der Finanzbuchhaltung mit der Programmfunktion Kontenplan bzw. in der Finanzbuchhaltung II über Verwaltung FiBu II, Referate bearbeiten vornehmen.

Die Anlage und Änderung von Referaten ist durch das Programmrecht Verwalter in der Rechteverwaltung der Benutzerverwaltung geschützt.

## <span id="page-2-2"></span>Formulare bearbeiten

## <span id="page-2-3"></span>**Aktenschilder**

Hierüber ist die Bearbeitung der Formulare für die Aktenschilder über → [Briefköpfe undAktenvorblätter](https://onlinehilfen.ra-micro.de/wiki2/index.php/Briefk%C3%B6pfe_und_Aktenvorbl%C3%A4tter#Aktenschilder) möglich.

## <span id="page-2-4"></span>**Ablageprotokoll**

Hierüber ist die Bearbeitung der Formulare für das Ablageprotokoll über → [Briefköpfe und Aktenvorblätter](https://onlinehilfen.ra-micro.de/wiki2/index.php/Briefk%C3%B6pfe_und_Aktenvorbl%C3%A4tter#Aktenschilder) möglich.

#### <span id="page-2-5"></span>Nummernkreise

Für eine bessere Organisation in der Kanzlei besteht die Möglichkeit, Nummernkreise für die Aktenablage zu nutzen. Um Nummernkreise zu nutzen, muss ihnen mind. ein Aktensachbearbeiter zugeordnet werden. Für die Ablage von Akten, in denen diese Sachbearbeiter gespeichert sind, stehen dann nur die Ablagenummern aus dem gewählten Nummernkreis zur Verfügung.

Die Nutzung von Ablagenummern erfolgt fortlaufend jahrgangsübergreifend. Ablagenummern werden zu Beginn eines neuen Jahres nicht vom Programm zurückgestellt. Die Zählung beginnt erst dann erneut, wenn die letzte Ablagenummer des Nummernkreises erreicht ist.

Wenn dennoch mit der jeweils ersten Ablagenummer des Nummernkreises zum Jahresanfang begonnen werden soll, ist ein Zurückstellen der Nummernkreise auf die gewünschte Ablagenummer in den *Allgemeinen Einstellungen* auf der Karteikarte → [Laufende Nummern](https://onlinehilfen.ra-micro.de/wiki2/index.php/Allgemeine_Einstellungen) möglich.

Wir empfehlen, die Zuordnung möglichst nur einmalig vorzunehmen.

Ermöglicht die Zuordnung von einem oder mehreren Sachbearbeitern zu einem Nummernkreis. Die Auswahl des Sachbearbeiters erfolgt über  $\vee$ .

Zum Zugriff auf die *Sachbearbeiterverwaltung* in der *Benutzerverwaltung* steht die Schaltfläche **[...**] zur Verfügung.

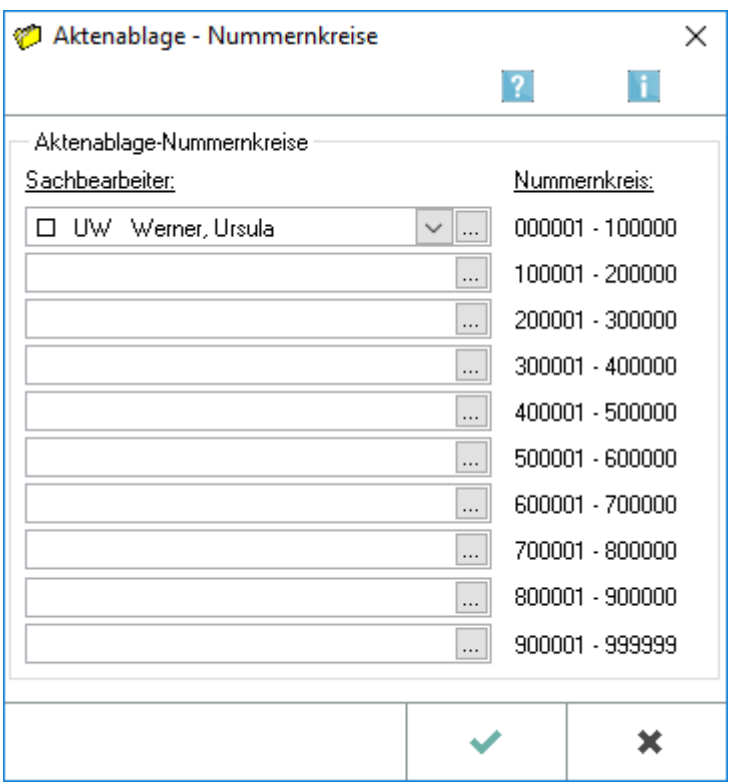

# <span id="page-3-0"></span>Funktionen im Bearbeitungsbereich

#### <span id="page-3-1"></span>Allgemein

## <span id="page-3-2"></span>**Gegenstandswert bei Gerichtsortesuche berücksichtigen**

Bei Wahl dieser Einstellung wird der zu einer Akte eingegebene Gegenstandswert bei der Suche nach dem zuständigen Gericht berücksichtigt.

Bei einem eingegebenen Gegenstandswert von z. Zt. über 5.000 EUR wird als zuständiges Gericht erster Instanz automatisch das Landgericht angezeigt, in dessen Gerichtsbezirk die Bezugsadresse liegt.

## <span id="page-3-3"></span>**Neu angelegte Akten in Liste für Aktenschilderdruck aufnehmen**

Diese Einstellung ist zu wählen, wenn bei der Neuanlage von Akten die Aktennummern automatisch in eine benutzerabhängige Auswahlliste für den Aktenschilderdruck aufgenommen werden soll. Diese Auswahlliste wird bei Wahl der Karteikarte Automatische Liste in der Programmfunktion *Aktenschilder* vorgeschlagen.

## <span id="page-4-0"></span>**Aktenschilder nur mit ausgefüllten Mandantenplatzhaltern drucken**

Bei Wahl dieser Einstellung werden Aktenschilder mit der gleichnamigen Programmfunktion *Aktenschilder* nur gedruckt, wenn die Mandantenadresse zur Akte gespeichert wurde.

#### <span id="page-4-1"></span>**Anrede bei Aktenvorblatt und Zusatzblättern nicht drucken**

Ist diese Einstellung gewählt, wird beim Druck eines Aktenvor- oder Zusatzblattes die zu jeder Adresse vergebene Anrede nicht mit ausgedruckt.

## <span id="page-4-2"></span>**Aktenvorblatt nach Änderung der Stammdaten drucken**

Bei Wahl dieser Einstellung wird nach jeder Änderung der Stammdaten einer Akte ein aktuelles Aktenvorblatt ausgedruckt. Um jederzeit den aktuellen Stand der wichtigsten Aktendaten zur Verfügung zu haben, kann das Aktenvorblatt in die Handakte eingeheftet werden.

#### <span id="page-4-3"></span>**Barcode auf Aktenvorblatt drucken**

Bei Wahl dieser Einstellung, wird stets ein einscannbarer Barcode auf allen Aktenvorblättern gedruckt.

## <span id="page-4-4"></span>**Ausgewählte Zusatzblätter zum Aktenvorblatt speichern**

Hierüber kann im Aktenvorblatt die Auswahl der auszudruckenden Zusatzblätter gewählt werden, sodass beim nächsten Aufruf des Aktenvorblatts diese automatisch gewählt sind.

#### <span id="page-4-5"></span>**Aktenbeteiligte: Bei Gerichtsortewahl nur I. Instanz übernehmen**

Im Standardfall werden bei der Aktenanlage, Hinzufügen von Beteiligten, die Gerichtsadressen der ersten und zweiten Instanz hinterlegt. Mit dieser Einstellung schlägt RA-MICRO bei der *Gerichtsortwahl* im Beteiligtenfenster der Aktenanlage vor, dass nur die erste Instanz übernommen wird. Im Einzelfall kann dort eine Deaktivierung der aktivierten Option vorgenommen werden.

## <span id="page-4-6"></span>**Aktenschnellsuche Mandanten / Gegner in**

 $\circledast$  abgelegten Akten der letzten 10  $\vert \vee \vert$  Jahre

alle abgelegten Akten

Zur Beschleunigung der Suche nach Mandanten- / Gegnernamen sorgt die Einstellung in Verbindung mit der Namenslistenreorganisation dafür, dass die durchsuchten Verzeichnisse von Informationen befreit werden, die zu abgelegten Akten aus den Jahren vor dem eingestellten Zeitraum gehören.

#### <span id="page-4-7"></span>**Erste Aktennummer**

Diese Funktion öffnet die *Allgemeinen Einstellungen*, um hier die erste Aktennummer einzusehen bzw. zu bearbeiten.

## <span id="page-5-0"></span>Aktenablage

Über die Karteikarten Aktenablage 1 und Aktenablage 2 können Einstellungen ausgewählt werden, die bei der Aktenablage Berücksichtigung finden.

## <span id="page-5-1"></span>Aktenablage 1

## <span id="page-5-2"></span>**Gesonderte Ablagenummer für Notarakten**

(Text wird nachgereicht)

## <span id="page-5-3"></span>**Gelöschte Kostenerfassungen drucken**

(Text wird nachgereicht)

#### <span id="page-5-4"></span>**Ablageprotokoll drucken**

Hierüber kann gewählt werden, welche Daten - Ablageprotokoll, Aktenkonto, Forderungskonto - bei der Aktenablage gedruckt, angezeigt und in die *E-Akte* archiviert werden sollen.

#### <span id="page-5-5"></span>**Ablageprotokoll anzeigen**

Hierüber kann gewählt werden, welche Daten - Ablageprotokoll, Aktenkonto, Forderungskonto - bei der Aktenablage nur angezeigt und in die *E-Akte* archiviert werden sollen.

#### <span id="page-5-6"></span>**Formular**

Hier ist das entsprechende Formular zum Druck des Ablageprotokolls auszuwählen und über  $\vee$  zu hinterlegen.

#### <span id="page-5-7"></span>**Aktenschilder für abgelegte Akten drucken**

Bei Anwahl dieser Funktion werden nach getätigter Aktenablage die entsprechenden *Aktenschilder* für die abgelegten Akten gedruckt.

#### <span id="page-5-8"></span>**Formular**

Hier ist das entsprechende Formular zum Druck der *Aktenschilder* auszuwählen und über  $\vee$  zu hinterlegen.

#### <span id="page-5-9"></span>**Auswahl der nicht zu löschenden Kostenerfassungen**

Bei dieser Funktionen können speziell ausgewählte zur Akte hinterlegte Kostenerfassungen vom Löschen ausgeschlossen werden. Diese gewünschten Kostenerfassungen können durch Anwahl der vorderen Checkbox  $\blacksquare$  ausgewählt werden.

## <span id="page-6-0"></span>Aktenablage 2

## <span id="page-6-1"></span>**Aktenkonto**

Mit den nachfolgenden Einstellungen (Auslagenforderung, Auslagen automatisch abschreiben auf Sachkonto, Fremdgeld / Auslagenguthaben, Gebührenforderung und Gebührenguthaben) kann festgelegt werden, ob die Ablage von Akten mit einem bestimmten offenen Betrag im Aktenkonto gesperrt wird, oder ob bei der Aktenablage eine Warnung erfolgt.

Bei aktivierter Sperre wird die Akte nicht abgelegt, sondern in die Vormerkliste der Aktenablage gespeichert. Das Ablageprotokoll enthält einen Hinweis, dass die Akte aufgrund offener Beträge nicht abgelegt wurde.

Bei einer Warnung wird die Akte abgelegt. Das Ablageprotokoll enthält in diesem Fall den Hinweis, dass die Akte trotz offener Beträge abgelegt wurde.

Die Einstellungen können ab einem Betrag von 0,01 EUR aktiviert werden. Ist das Eingabefeld leer, erfolgt keine Prüfung auf offene Beträge und somit keine Sperre bzw. Warnung.

## <span id="page-6-2"></span>**Aktenkonto und Foko bei Aktenablage in E-Akte**

Hierüber kann gewählt werden, welche Daten - Ablageprotokoll, Aktenkonto, Forderungskonto - bei der Aktenablage gedruckt, nur angezeigt und in die E-Akte archiviert werden sollen.

## <span id="page-6-3"></span>**Aktenkonto bei Aktenablage drucken**

Hierüber kann gewählt werden, welche Daten - Ablageprotokoll, Aktenkonto, Forderungskonto - bei der Aktenablage gedruckt, nur angezeigt und in die *E-Akte* archiviert werden sollen.

#### <span id="page-6-4"></span>**Foko bei Aktenablage drucken**

Hierüber kann gewählt werden, welche Daten - Ablageprotokoll, Aktenkonto, Forderungskonto - bei der Aktenablage gedruckt, nur angezeigt und in die *E-Akte* archiviert werden sollen.

#### <span id="page-6-5"></span>Drucker

#### <span id="page-6-6"></span>**Druckereinstellungen für das Aktenregister**

- Hierüber kann der Drucker sowie ggf. der Druckerschacht für den Druck von Aktenvorblättern, Drucker: Beteiligtenadressen oder Aktenregisterübersichten individuell festgelegt werden.
- Hierüber kann der Drucker sowie ggf. der Druckerschacht für den Druck von Aktenvorblättern, Schacht Beteiligtenadressen oder Aktenregisterübersichten individuell festgelegt werden.

#### <span id="page-6-7"></span>**Aktenschilder**

Hierüber ist festzulegen, welches Formular, welcher Drucker und welcher Druckerschacht für den Formular: Druck der Aktenschilder zum Einsatz kommen soll.

Hierüber ist festzulegen, welches Formular, welcher Drucker und welcher Druckerschacht für den Drucker: Druck der Aktenschilder zum Einsatz kommen soll.

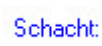

Hierüber ist festzulegen, welches Formular, welcher Drucker und welcher Druckerschacht für den Druck der Aktenschilder zum Einsatz kommen soll.

## <span id="page-7-0"></span>Funktionen in der Abschlussleiste

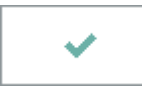

Bestätigt die Auswahl und schließt die Maske.

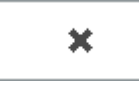

Schließt die Maske ohne vorgenommene Änderungen zu speichern.

# <span id="page-7-1"></span>Weitere Funktionen und Erklärungen

## <span id="page-7-2"></span>Referate einrichten / ändern

Hier können die unterschiedlichen Referate eingerichtet oder geändert werden, wenn keine Lizenz der *Finanzbuchhaltung* oder *Finanzbuchhaltung II* vorhanden ist.

Die Angabe des Referats steuert die Buchung von Honorareinnahmen und den Datentransport in der *TVM-Textvariablen-Datenbank*. Die Geldeingänge werden dann automatisch auf das dem Referat entsprechende Einnahmen-Sachkonto gebucht.

Für die Anlage oder Änderung von Referaten sind Verwalterrechte erforderlich.

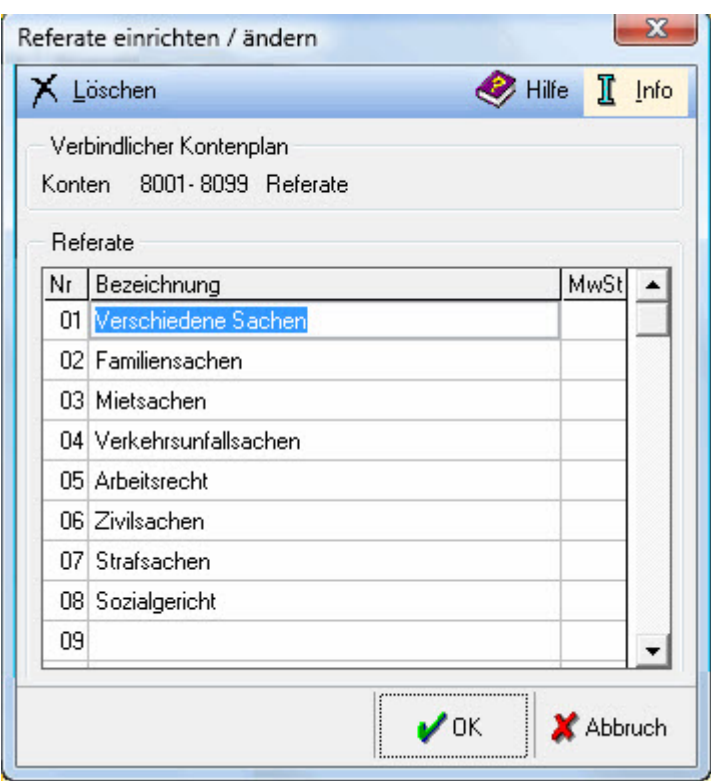